# **Blender 3D by Example: A Comprehensive Guide to the Power and Versatility of Blender**

Blender is a free and open-source 3D creation suite that has been used to create everything from blockbuster movies to video games to architectural visualizations. It is a powerful and versatile tool that can be used for a wide variety of tasks, from simple modeling and animation to complex VFX and simulations.

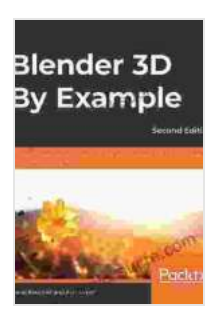

**[Blender 3D By Example: A project-based guide to](https://lifestyle.nicksucre.com/reads.html?pdf-file=eyJjdCI6Ik9cLzZEdTg0QTF2a3BaK2NiZGM3WmZ1cEtDOVl2VXMxd0xCa2JDTmltZHB2YVR6c0hUNDJRbzdpQlBTVkgweUN1azVKdDV5Mkt3VEVDZUxBS2VSXC9HMkV6RTZKTUlaNHZvemRkMHJXWm0raUVsdW1MVUpoTFdBUlE5eWR5alhDemw1UGI5YlRxT1VMcEx4UEJJVWxsQjl3NmhUclV1ZDJHRnJTOXF3YUFBMzdZaWx0K0llcVpDU3Z4V1dNZGJvQVJPXC9qaDZSMEZXeWN0Q0hSR1dNMTdYR21OV0hTRGJrS2ZUOUloQ3FMb0FJN1BWZEZTdzJxZ21Kc2xBXC9wM2RMUzZnVU5DVzB0VjZkOXUrdzFDVloxNTBoMWNsUlFQZTc4ZmdzMW9RRDNZMUZyND0iLCJpdiI6IjdhMmM5MmM3NzQ1YjZkYzcyMDA0NTQ1ODFlODgzN2I2IiwicyI6IjQ0ZWZlOWIzMjQ1NmE1ZmEifQ%3D%3D) learning the latest Blender 3D, EEVEE rendering engine, and Grease Pencil, 2nd Edition** by Oscar Baechler

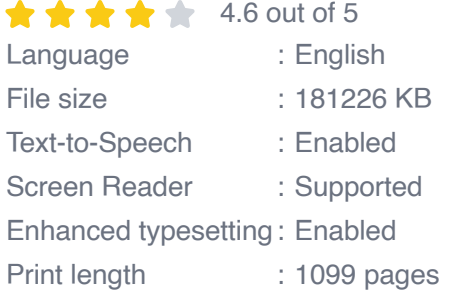

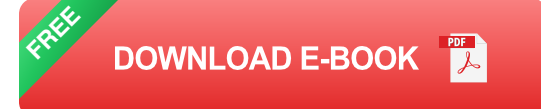

This guide will provide you with a comprehensive overview of Blender's capabilities, and will show you how to use it to create your own 3D models, animations, and renders. We will cover everything from the basics of 3D modeling and animation to more advanced topics such as lighting, rendering, and compositing.

Whether you are a complete beginner or an experienced 3D artist, this guide will have something for you. So let's get started!

#### **Chapter 1: Getting Started with Blender**

In this chapter, we will cover the basics of getting started with Blender. We will show you how to install Blender, how to navigate the interface, and how to create your first 3D model.

## **Installing Blender**

Blender is available for Windows, macOS, and Linux. You can download the latest version of Blender from the official Blender website.

Once you have downloaded Blender, double-click on the installer file to begin the installation process. Follow the on-screen instructions to complete the installation.

#### **Navigating the Interface**

Blender's interface can be a bit overwhelming at first, but it is actually quite well-organized. The main areas of the interface are the 3D viewport, the Properties panel, and the Timeline.

The 3D viewport is where you will create and view your 3D models. The Properties panel contains settings for the objects in your scene. The Timeline is where you will control the animation of your objects.

## **Creating Your First 3D Model**

To create your first 3D model, click on the "Add" menu in the 3D viewport and select "Cube." This will create a simple cube object in your scene.

You can now use the tools in the 3D viewport to transform the cube. To scale the cube, select it and press "S." To rotate the cube, select it and press "R." To move the cube, select it and press "G."

Once you have finished transforming the cube, you can add materials and textures to it. To add a material, click on the "Materials" tab in the Properties panel and select a material from the list. To add a texture, click on the "Texture" tab in the Properties panel and select a texture from the list.

#### **Chapter 2: Modeling in Blender**

In this chapter, we will cover the basics of modeling in Blender. We will show you how to create different types of 3D models, from simple shapes to complex characters.

## **Creating Simple Shapes**

To create a simple shape in Blender, click on the "Add" menu in the 3D viewport and select the shape you want to create. Blender has a variety of basic shapes to choose from, including cubes, spheres, cylinders, and cones.

Once you have created a shape, you can use the tools in the 3D viewport to transform it. You can scale, rotate, and move the shape just like you would any other object.

## **Creating Complex Shapes**

To create a more complex shape, you can use Blender's sculpting tools. Sculpting tools allow you to deform and shape objects in a variety of ways. You can use sculpting tools to create organic shapes, such as characters, animals, and plants.

To start sculpting, click on the "Sculpt" tab in the 3D viewport. Blender will switch to sculpting mode, and you will be able to use the sculpting tools to deform the object.

#### **Adding Details to Models**

Once you have created your base model, you can add details to it using Blender's particle systems and modifiers. Particle systems can be used to create realistic effects such as hair, fur, and smoke. Modifiers can be used to add details to models, such as wrinkles, creases, and bevels.

To add a particle system, click on the "Particles" tab in the Properties panel and select a particle system from the list. To add a modifier, click on the "Modifiers" tab in the Properties panel and select a modifier from the list.

#### **Chapter 3: Animation in Blender**

In this chapter, we will cover the basics of animation in Blender. We will show you how to create different types of animations, from simple keyframe animations to complex motion capture animations.

#### **Creating Keyframe Animations**

Keyframe animations are created by setting keyframes for the objects in your scene. Keyframes are points in time that specify the position, rotation, and scale of an object.

To create a keyframe animation, select the object you want to animate and click on the "Animation" tab in the Properties panel. Click on the "Keyframes" button and select the property you want to animate.

The Timeline will now show a keyframe for the selected property. You can now move the keyframe to a different point in time to change the value of the property at that time.

#### **Creating Motion Capture Animations**

Motion capture animations are created by recording the movements of a real actor and then using that data to animate a 3D model. Blender has a built-in motion capture system that

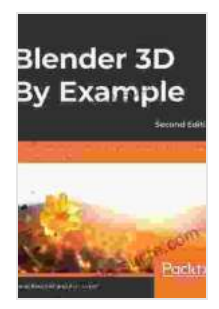

**[Blender 3D By Example: A project-based guide to](https://lifestyle.nicksucre.com/reads.html?pdf-file=eyJjdCI6Ik9cLzZEdTg0QTF2a3BaK2NiZGM3WmZ1cEtDOVl2VXMxd0xCa2JDTmltZHB2YVR6c0hUNDJRbzdpQlBTVkgweUN1azVKdDV5Mkt3VEVDZUxBS2VSXC9HMkV6RTZKTUlaNHZvemRkMHJXWm0raUVsdW1MVUpoTFdBUlE5eWR5alhDemw1UGI5YlRxT1VMcEx4UEJJVWxsQjl3NmhUclV1ZDJHRnJTOXF3YUFBMzdZaWx0K0llcVpDU3Z4V1dNZGJvQVJPXC9qaDZSMEZXeWN0Q0hSR1dNMTdYR21OV0hTRGJrS2ZUOUloQ3FMb0FJN1BWZEZTdzJxZ21Kc2xBXC9wM2RMUzZnVU5DVzB0VjZkOXUrdzFDVloxNTBoMWNsUlFQZTc4ZmdzMW9RRDNZMUZyND0iLCJpdiI6IjdhMmM5MmM3NzQ1YjZkYzcyMDA0NTQ1ODFlODgzN2I2IiwicyI6IjQ0ZWZlOWIzMjQ1NmE1ZmEifQ%3D%3D) learning the latest Blender 3D, EEVEE rendering engine, and Grease Pencil, 2nd Edition** by Oscar Baechler

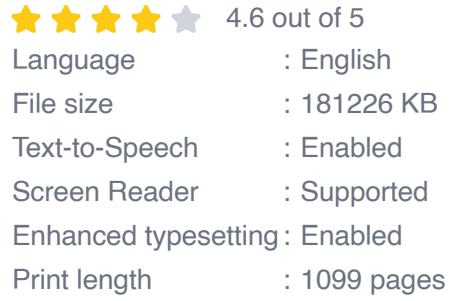

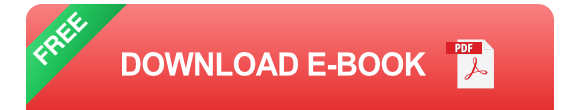

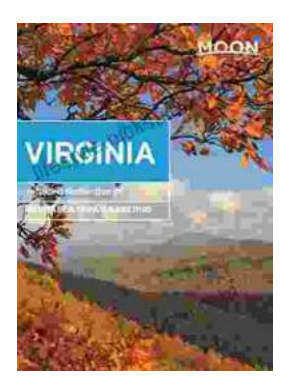

# **[Unveiling the Hidden Gem: Moon, Virginia - A](https://lifestyle.nicksucre.com/book/Unveiling%20the%20Hidden%20Gem%20Moon%20Virginia%20A%20Washington%20DC%20Travel%20Guide.pdf) Washington DC Travel Guide**

Nestled within the picturesque Loudoun Valley, just a stone's throw from the bustling metropolis of Washington DC, lies a charming town called Moon, Virginia....

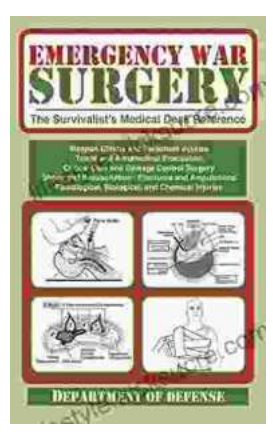

# **[The Ultimate Survivalist's Medical Guide: A](https://lifestyle.nicksucre.com/book/The%20Ultimate%20Survivalists%20Medical%20Guide%20A%20Comprehensive%20Review%20of%20The%20Survivalist%20Medical%20Desk%20Reference.pdf) Comprehensive Review of The Survivalist Medical Desk Reference**

In the realm of survivalism, medical knowledge stands as a paramount skill. The ability to diagnose and treat injuries and illnesses in remote or...